## **How to flash your Samsung phone?**

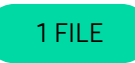

1.  $3<sup>1</sup>$ 1. 1. 1. 1. 1. 1. 1. Extract (un-rar) the firmware file (i.e. to folder c:\Odin) Extract Odin ZIP file (i.e. to folder c:\Odin) Open Odin Power off your phone Reboot Phone in Download Mode Wait until you get a blue sign in Odin Click the start button to begin flashing the firmware update Add MD5-file in AP-field in Odin. Do not tick any extra boxes. The only options to be ticked are **F. Reset Time and Auto-Reboot.** Connect USB-cable to your computer. Hold down Volume up and **Volume down** at same time. While holding down, connect the USB-cable to your phone [Download Odin](https://dl2018.sammobile.com/Odin.zip)